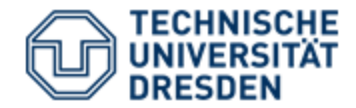

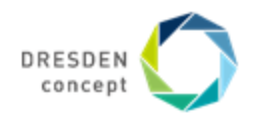

Medizinische Fakultät Carl Gustav Carus Referat IT

# **Vertonung von Präsentationen mit MS Powerpoint**

Kontakt: helpdesk@cgc.med.tu-dresden.de

# 1. Wählen Sie unter Einfügen > Medien >Audio aufzeichnen

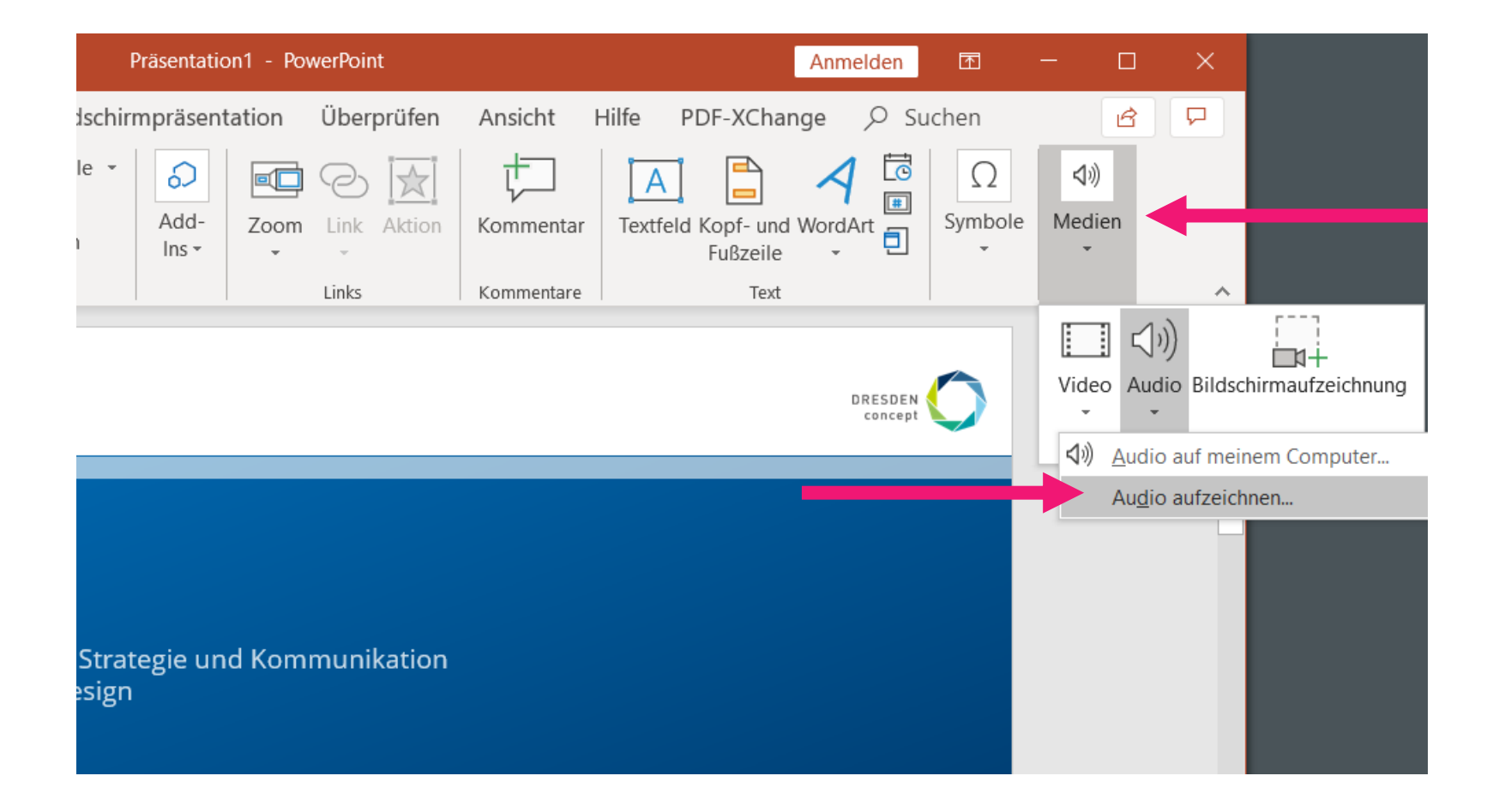

### 2. Vergeben Sie einen Namen und starten Sie die Aufnahme > sprechen Sie Ihren Text und stoppen die Aufnahme anschließend

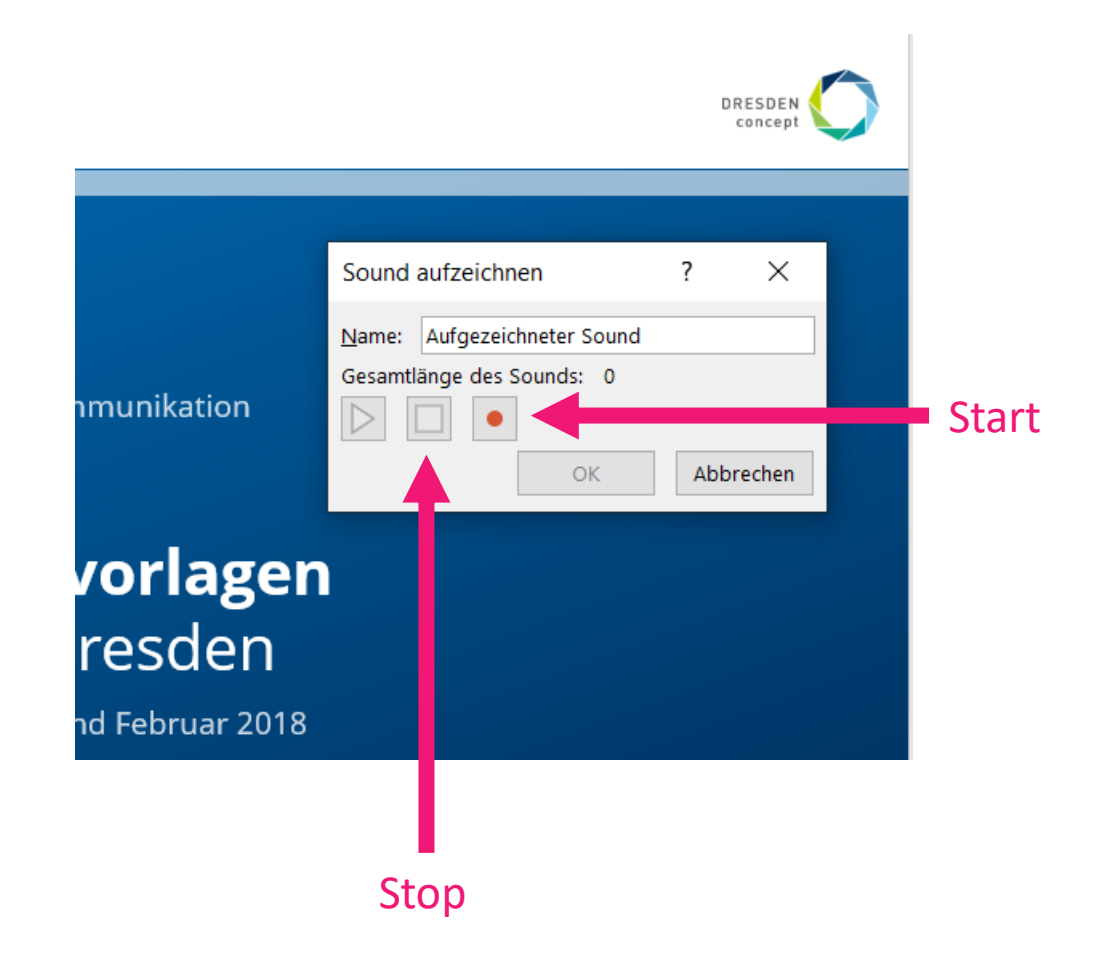

3. Platzieren Sie das Lautsprechersymbol an geeigneter Stelle (und wiederholen Sie diesen Vorgang auf jeder Folie, die Sie vertonen möchten)

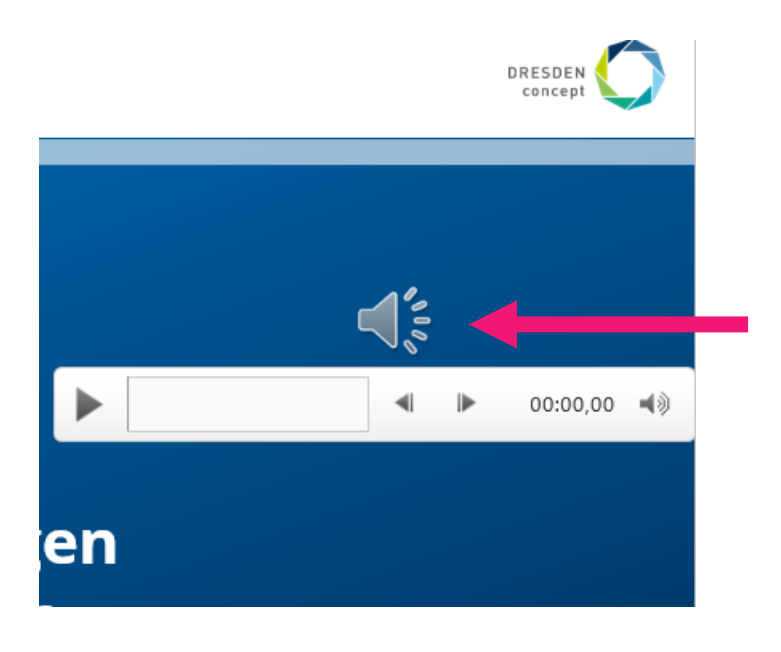

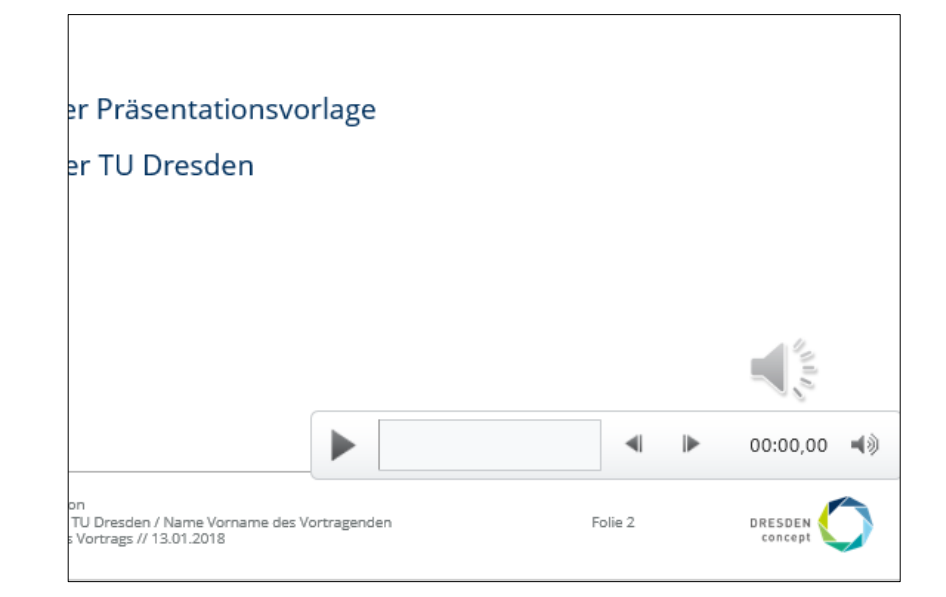

Folie 1 Folie 2

### 4. wählen Sie > Datei > Exportieren > Video erstellen

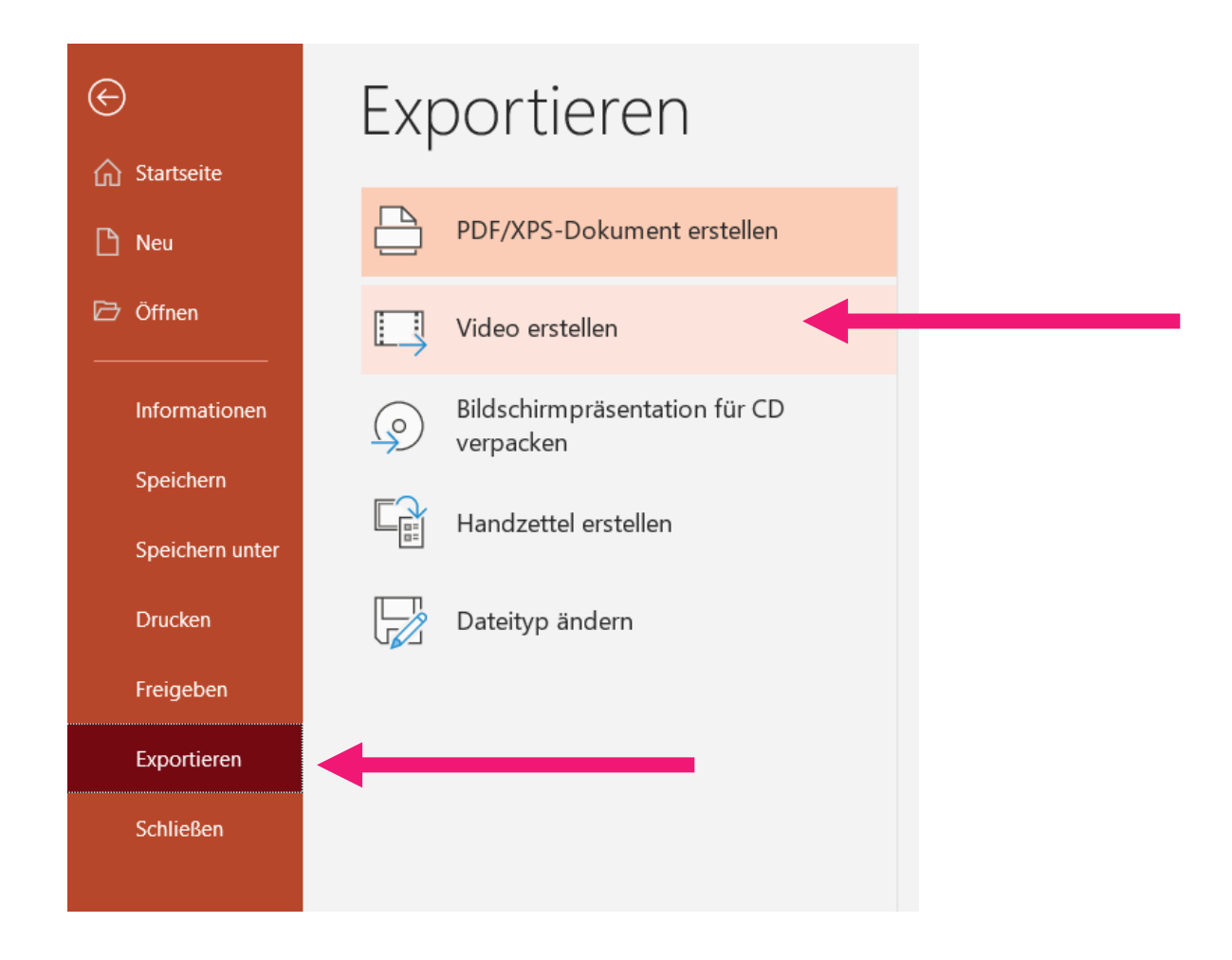

# 5. wählen Sie die entsprechende Videoqualität

#### Video erstellen

Speichern Sie Ihre Präsentation als Video, das Sie auf einem Datenträger speichern, ins Web hochladen oder per E-Mail senden können.

- Schließt alle aufgezeichneten Zeitabläufe, Kommentare, Freihandstriche und Laserpointerbewegungen ein. ٠
- Alle Animationen, Übergänge und Medien werden beibehalten. ٠
- Hilfe zum Brennen des Videos der Bildschirmpräsentation auf DVD oder zum Hochladen ins Web anfordern

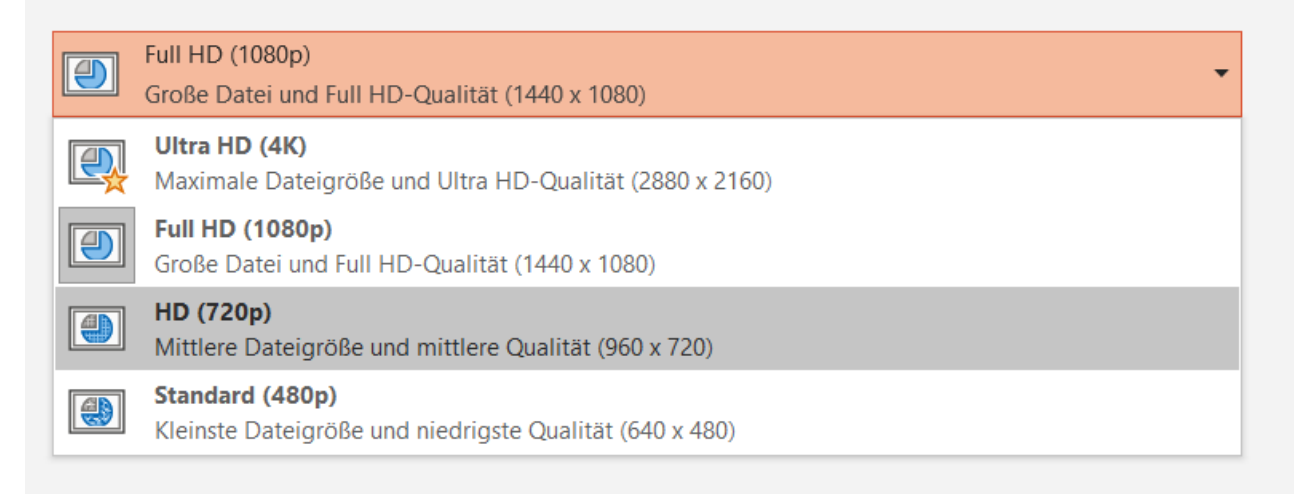

### 6. wählen Sie Video erstellen

#### Video erstellen

Speichern Sie Ihre Präsentation als Video, das Sie auf einem Datenträger speichern, ins Web hochladen oder per E-Mail senden können.

- Schließt alle aufgezeichneten Zeitabläufe, Kommentare, Freihandstriche und Laserpointerbewegungen ein.  $\blacksquare$
- Alle Animationen, Übergänge und Medien werden beibehalten.  $\blacksquare$
- $\circledR$ Hilfe zum Brennen des Videos der Bildschirmpräsentation auf DVD oder zum Hochladen ins Web anfordern

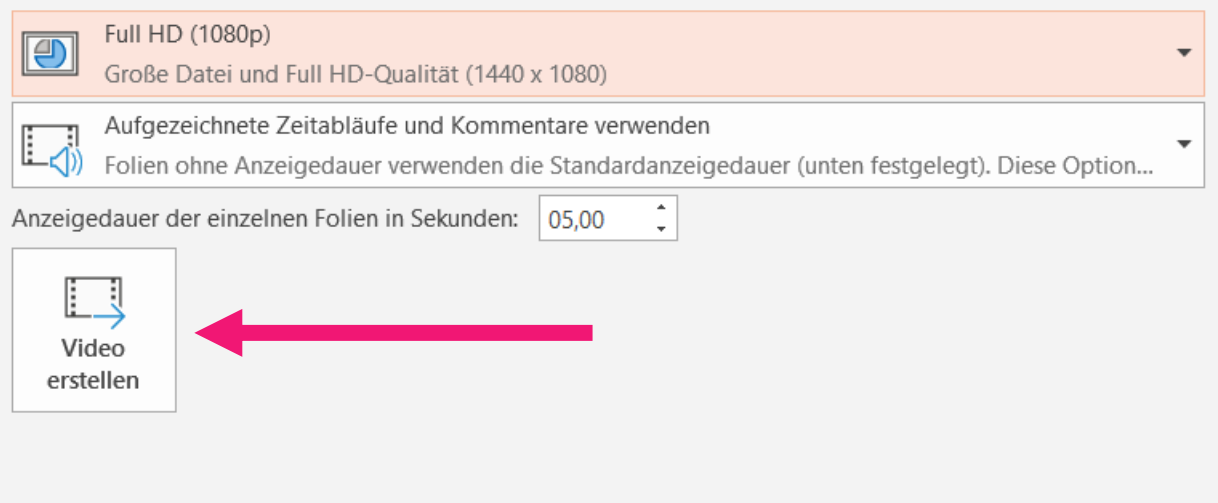